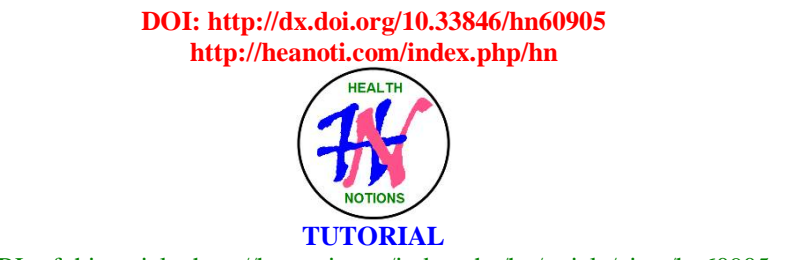

URL of this article:<http://heanoti.com/index.php/hn/article/view/hn60905>

#### **Statistics Kingdom: A Very Helpful Basic Statistical Analysis Tool for Health Students**

**Sanglar Polnok<sup>1</sup> , Tanko Titus Auta<sup>2</sup> , Heru Santoso Wahito Nugroho3(CA), Gede Dalem Gilang Mahajaya Putra<sup>4</sup> , Ketut Sudiantara<sup>5</sup> , I Ketut Gama<sup>6</sup> , I Wayan Mustika 7 , Suparji<sup>8</sup> , Fransiskus Salesius Onggang<sup>9</sup> , Wayan Rusni<sup>10</sup>, Tanjung Subrata<sup>11</sup> , Trisna Sumadewi12, Matje Meriati Huru<sup>13</sup> , Kamilus Mamoh<sup>14</sup> , Jane Leo Mangi<sup>15</sup> , Tri Johan Agus Yuswanto16(CA)** <sup>1</sup>Faculty of Nursing, Naresuan University, Thailand; [sanglarp@gmail.com](mailto:sanglarp@gmail.com) <sup>2</sup>Department of Nursing, Niger State Ministry of Health, Minna Nigeria <sup>3</sup>Department of Health, Poltekkes Kemenkes Surabaya, Indonesia; [heruswn@gmail.com](mailto:heruswn@gmail.com) <sup>4</sup>Department of Nursing, Poltekkes Kemenkes Denpasar, Indonesia; [dalemgilang@gmail.com](mailto:dalemgilang@gmail.com) <sup>5</sup>Department of Nursing, Poltekkes Kemenkes Denpasar, Indonesia; [sudiantara19@yahoo.com](mailto:sudiantara19@yahoo.com)  $6D$ epartment of Nursing, Poltekkes Kemenkes Denpasar, Indonesia; gama bali@yahoo.co.id <sup>7</sup>Department of Nursing, Poltekkes Kemenkes Denpasar, Indonesia <sup>8</sup>Department of Health, Poltekkes Kemenkes Surabaya, Indonesia; [suparjiyozabri@gmail.com](mailto:suparjiyozabri@gmail.com) <sup>9</sup>Department of Nursing, Poltekkes Kemenkes Kupang, Indonesia <sup>10</sup>Faculty of Medicine and Health Sciences, Universitas Warmadewa Denpasar, Indonesia; [vrsni2021@gmail.com](mailto:vrsni2021@gmail.com) <sup>11</sup>Faculty of Medicine and Health Sciences, Universitas Warmadewa Denpasar, Indonesia; [tanjung.subrata@gmail.com](mailto:tanjung.subrata@gmail.com) <sup>12</sup>Faculty of Medicine and Health Sciences, Universitas Warmadewa Denpasar, Indonesia; [rusrohinidd@gmail.com](mailto:rusrohinidd@gmail.com) <sup>13</sup>Department of Midwifery, Poltekkes Kemenkes Kupang, Indonesia; [atiaureliapaul@gmail.com](mailto:atiaureliapaul@gmail.com) <sup>14</sup>Department of Midwifery, Poltekkes Kemenkes Kupang, Indonesia; [kamilusmamoh60@gmail.com](mailto:kamilusmamoh60@gmail.com) <sup>15</sup>Department of Midwifery, Poltekkes Kemenkes Kupang, Indonesia; [janeagustina29@gmail.com](mailto:janeagustina29@gmail.com) <sup>16(CA)</sup>Department of Nursing, Poltekkes Kemenkes Malang, Indonesia; denbagusjohan@yahoo.co.id (Corresponding Author)

#### **ABSTRACT**

"Statistics Kingdom" is a website that really helps the learning process of "statistics and research" for health students. When final year health students need statistical analysis tools for their research projects, then visiting the "Statistics Kingdom" website is a very good choice. Health students can very easily enter data and then analyze it directly on the website, also provided the opportunity to ask questions and discuss further with the consultant. Thus, "Statistics Kingdom" is a web-based statistical analysis tool that health students really need.

**Keywords**: "Statistics Kingdom"; statistical analysis; website

#### **INTRODUCTION**

In general, health students are required to carry out a research or equivalent activity at the end of their education. Most of their research is a quantitative study, which requires statistical analysis, both descriptive analysis, hypothesis testing, and other analyzes such as forecasting, predictive analysis and so on.

So far, health students generally use statistical software that must be installed on their computers, such as  $SPSS$ <sup>(1)</sup>,  $PSPP$ <sup>(2)</sup> and others. Most statistical software is full of features, so it requires a large storage space on the computer. Meanwhile, health students only need basic level analyzes, such as descriptive analysis, correlation test and comparison test. Thus, the use of statistical software is redundant or inefficient for health students.

Based on the problems above, it is necessary to choose a statistical analysis tool that is more efficient for health students. In this case, one of the right choices is to use a web-based statistical analysis tool that can be used to analyze data directly through the website.

VII DI TELEVISIONI DE LE VISIONI DI TELEVISIONI DE LE VISIONI DI TELEVISIONI DI TELEVISIONI DI TELEVISIONI DI TELEVISIO

#### "**STATISTICS KINGDOM", A WEB-BASED STATISTICAL ANALYSIS TOOL**

Currently, there are many web-based statistical analysis tools, with various features and levels. One of these websites is "Statistics Kingdom" with good and complete features, the URL is <https://www.statskingdom.com> (Figure 1). This website has a global perspective, which is characterized by the use of English as the language of instruction, is anonymous, is domiciled in Melbourne-Australia, and has been active since  $2017^{(3)}$ .

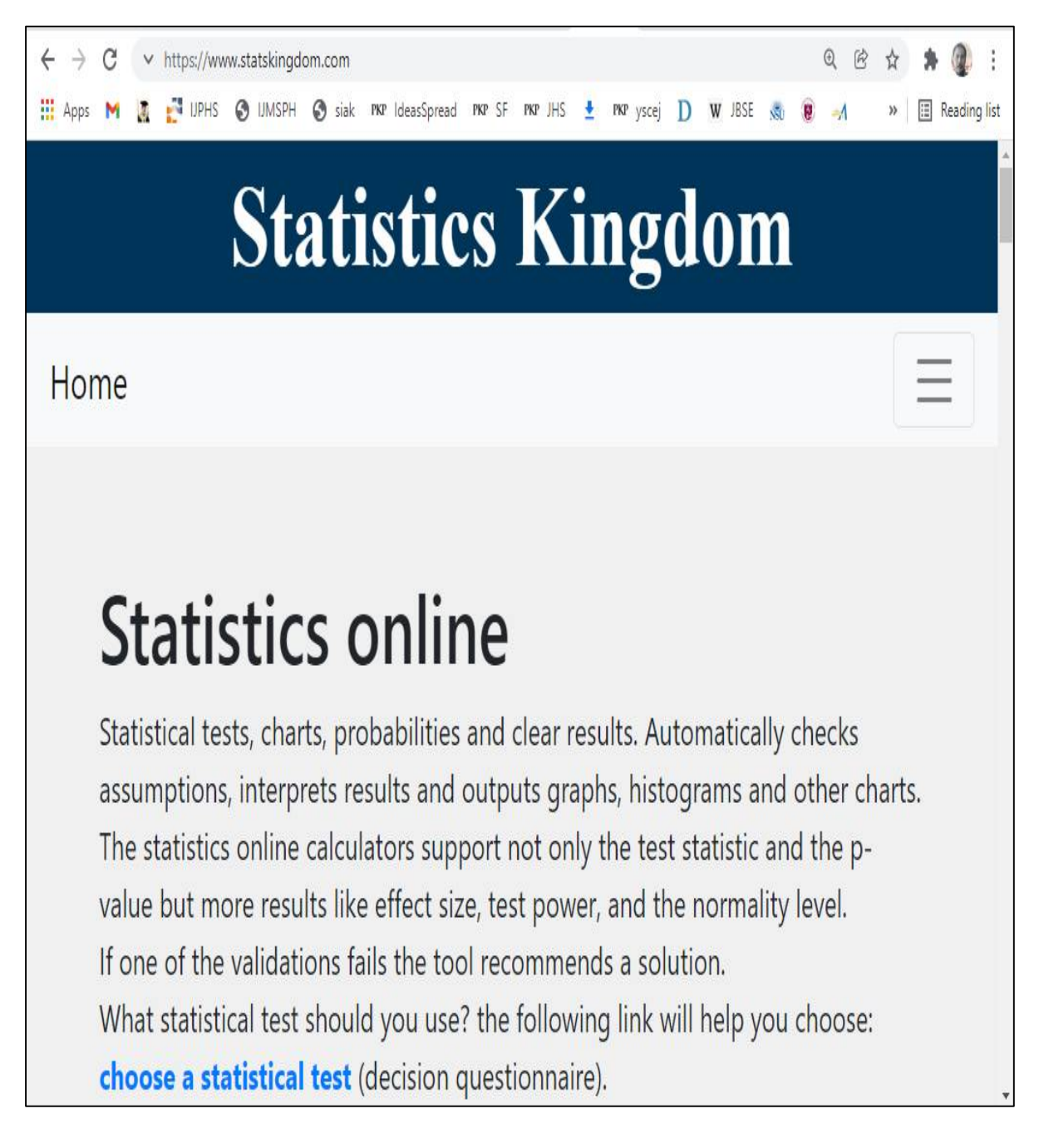

Figure 1. Homepage of "Statistics Kingdom" (source: [https://www.statskingdom.com\)](https://www.statskingdom.com))

To perform data analysis using the "Statistics Kingdom" website, students only need to choose the appropriate statistical analysis, then enter the data, and end with calculating. For example, a health student wants to analyze the difference in upper arm circumference of 20 pregnant women, before and after receiving a specific nutrition intervention, with the following data:

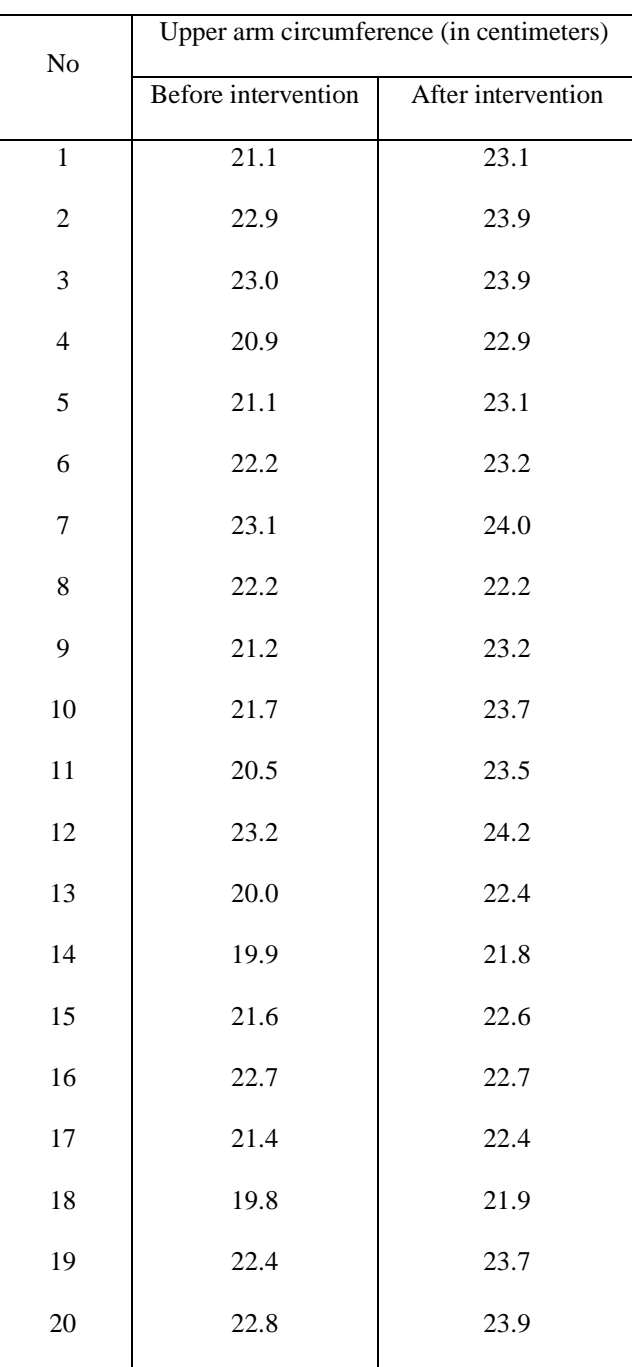

Table 1. Upper arm circumference of pregnant women before and after specific nutrition intervention

After the health students gets the complete data as presented in Table 1, he/she must choose the right statistical test, which in this case is the Paired T-Test. Next, students takes the following steps:

- 1. Visit the "Statistics Kingdom" website [\(https://www.statskingdom.com\),](https://www.statskingdom.com),) then select the appropriate statistical test. In this case (Figure 2), Paired T-Test is in the "Mean Test" menu <sup>(4)</sup>.
- 2. Fill in the form required for the Paired T-Test requirements, namely normality test and outliers (Figure 3)
- 3. Enter the data before and after the specific nutrition intervention, then calculate (Figure 4)

4. Read the results of the normality test and outliers (Figure 5) Figure 5 shows that there are no outliers and the data is normally distributed, so the Paired T-Test requirements have been met.

, A RA NA COLORA DO NA COLORA DE NA COLORA DE NA COLORA DE NA COLORADA NA COLORA DE NA COLORA DE NA COLORA DE N

5. Read the results of the Paired T-Test (Figure 6)

Figure 6 shows that there is a significant difference in upper arm circumference between before and after giving specific nutrition interventions to 20 pregnant women. In this case there has been an increase in the size of the upper arm circumference.

| $ NP \cup n_{\odot} $ (a) Res $  \bigcircled{O}$ Res $  \bigcircled{O}$ 007 $  \bigcircled{O}$ 010 $  \bigcircled{O}$ 009 $  \bigcircled{O}$ Rev<br>$\sqrt{6}$<br>$\times$<br>Sco<br>Sco:                                                                                                    | <b>C</b> <sub>r</sub> God<br>G ling                                                                                                    |
|----------------------------------------------------------------------------------------------------|----------------------------------------------------------------------------------------------------|
| https://www.statskingdom.com/index.html                                                                                                    |                                                                                                    |
| <b>UMSPH</b><br><b>UPHS</b><br>٥<br>siak PKP IdeasSpread<br>PKP SF<br>PKP JHS<br>PKP                                                                                                    | ysce<br>Keadii                                                                                                    |
| <b>Statistics Kingdom</b><br>Information • Basic Stats • Distribution • Fit Tests • Sample Size • (Mean Tests •)<br>Variance Tests<br>Home<br>Regression •                                                                                                    |                                                                                                    |
| <b>Statistics online</b><br>Statistical tests, charts, probabilities and clear results. Automatically checks assur<br>graphs, histograms and other charts.<br>The statistics online calculators support not only the test statistic and the p-valu-<br>and the normality level.<br>If one of the validations fails the tool recommends a solution.<br>What statistical test should you use? the following link will help you choose: cho<br>questionnaire). | One Sample Z-test<br>One Sample proportion Z-test<br>One Sample T-Test<br>Two Sample Z-test<br>Two Sample proportions Z-test<br>Two Sample T-test (Pooled-Variance)<br>Two Sample T-test (Welch's)<br>Two Sample Mann-Whitney U test<br>Paired T-test |
| Test statistic calculators<br>Find the test statistic calculator                                                                                                    | Paired Wilcoxon Signed Rank test<br>One Way ANOVA test<br>Kruskal-Wallis Test                                                                                                    |
| <b>Test</b><br>A                                                                                                    | R<br>Two Way ANOVA test                                                                                                    |

Figure 2. Selecting the appropriate statistical test (source: [https://www.statskingdom.com\)](https://www.statskingdom.com))

ET A A DEL EL EL A DEL EL EL EL A DEL EL EL EL A DEL EL EL EL A DEL EL EL EL EL EL EL EL EL A DEL EL EL EL EL EL EL EL EL EL EL EL EL

# **Paired T-Test Calculator**

# Dependent T test

Video Information Tequal o calculator Tunequal o calculator

# **Test calculation**

If you enter raw data, the tool will run the Shapiro-Wilk normality test and calculate outliers, as part of the paired-t test calculation.

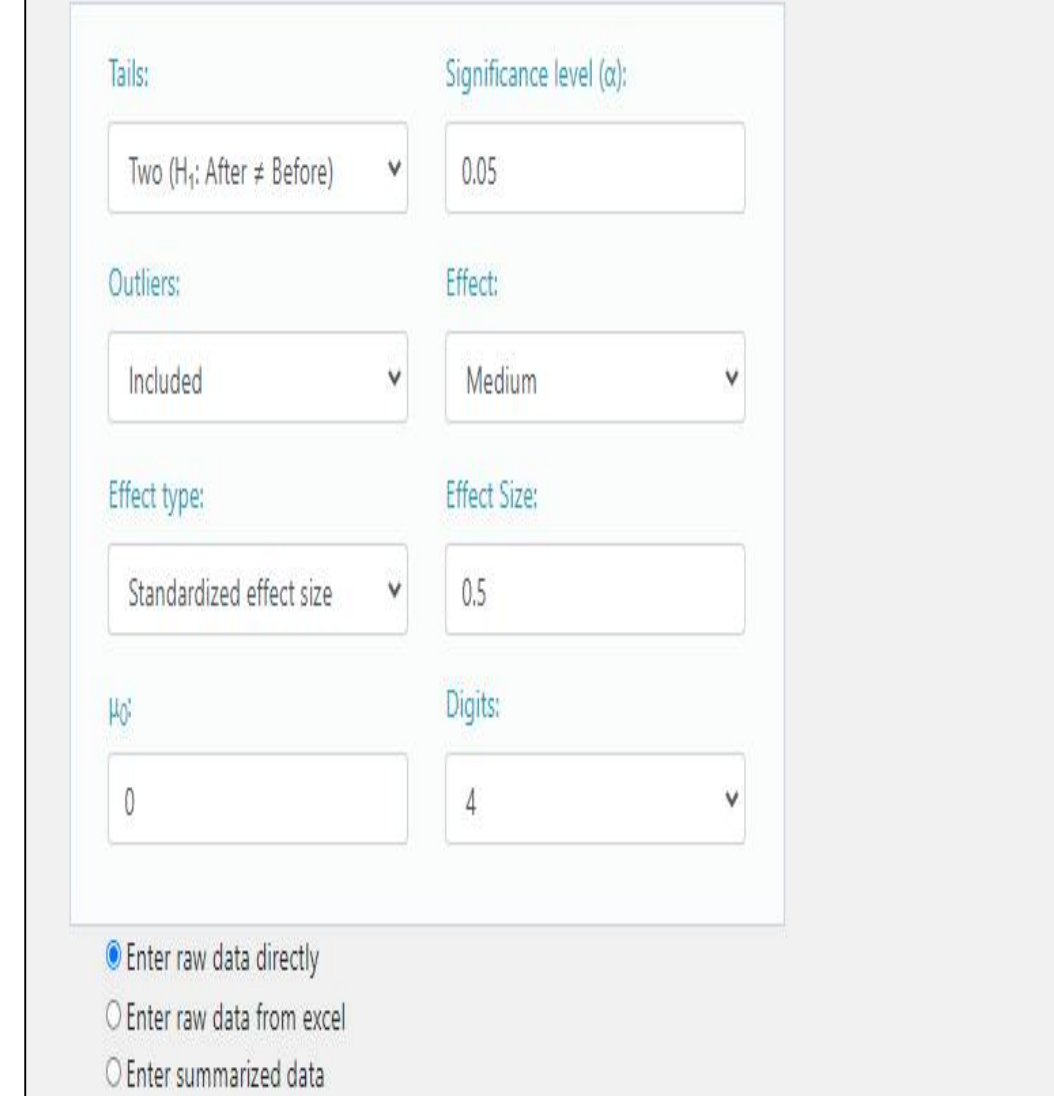

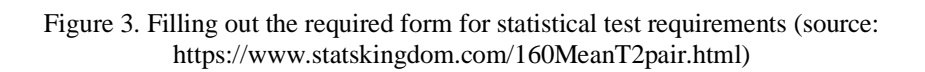

EN DEN SOLIT DEN SOLIT VENDEN SOLIT DEN SOLIT DEN SOLIT DEN SOLIT DEN SOLIT DEN SOLIT DEN SOLIT DEN SOLIT DEN

# Enter sample data

Header: You may change groups' name to the real names.

Data: When entering data, press Enter after each value.

The number of observations must be identical in both groups. (Difference = right - left)

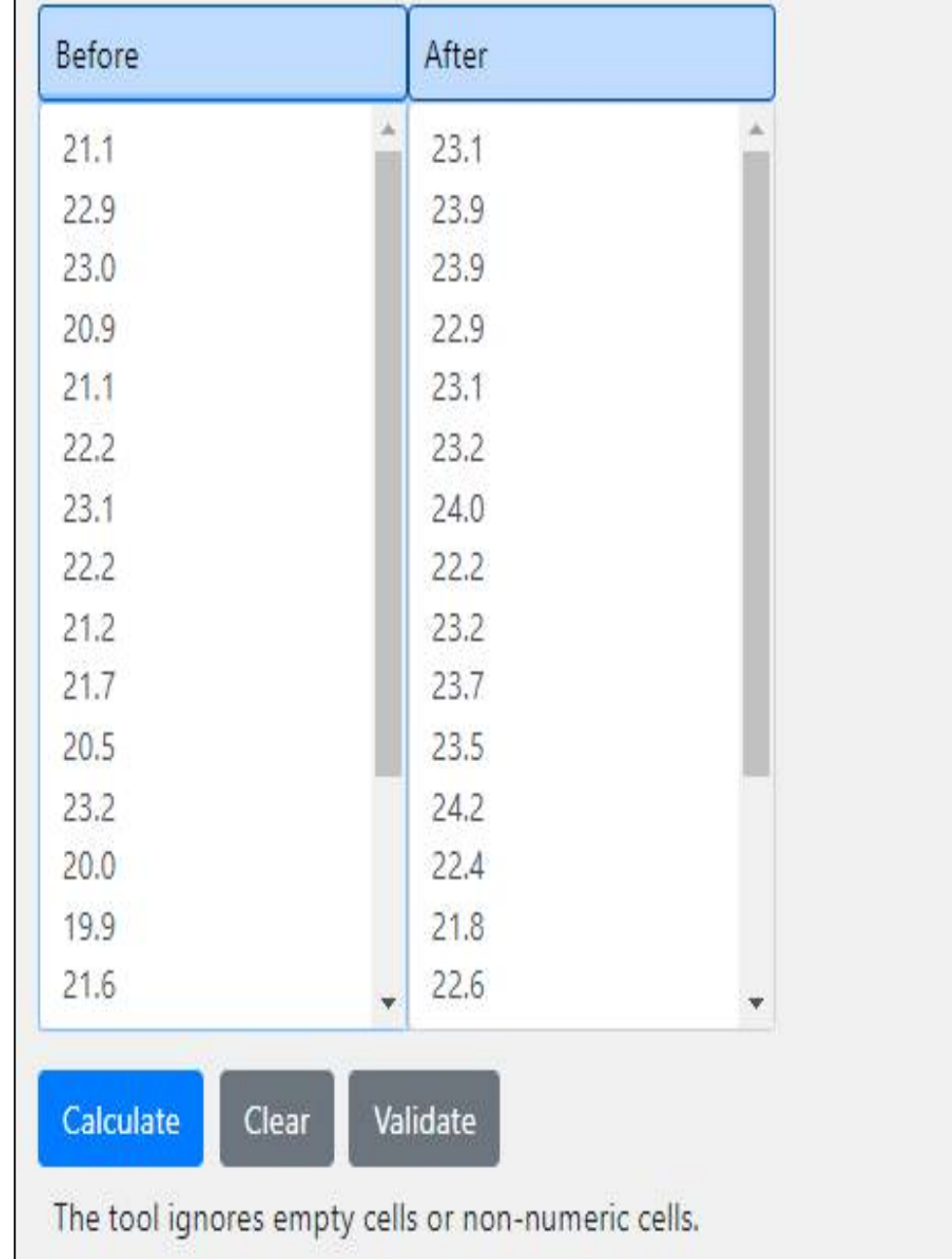

Figure 4. Entering data before and after the intervention (Source: [https://www.statskingdom.com/160MeanT2pair.html\)](https://www.statskingdom.com/160MeanT2pair.html))

# **Test validation**

The requested test was calculated, it is likely you chose the right test.

**Outliers** 

Outliers' detection method: Tukey Fence, k=1.5 The data doesn't have outliers.

#### **Normality assumption**

The assumption was checked based on the Shapiro-Wilk Test. ( $\alpha$ =0.05) It is assumed that After minus Before is normally distributed (p-value is 0.111), or more accurately, you can't reject the normality assumption.

> Figure 5. The results of normality tests and outliers (source: [https://www.statskingdom.com/160MeanT2pair.html\)](https://www.statskingdom.com/160MeanT2pair.html))

### Paired sample T-test, using T distribution (df=19) (two-tailed) (validation)

# $1. H<sub>0</sub>$  hypothesis

Since p-value  $\lt \alpha$ , H<sub>0</sub> is rejected.

The average of **After minus Before's** population is considered to be not equal to the  $\mu$ 0. In other words, the difference between the average of **After minus Before** and the  $\mu$ 0 is big enough to be statistically significant.

### 2. P-value

The p-value equals 1.048e-7, ( $p(x \le T) = 1$ ). It means that the chance of type I error (rejecting a correct H<sub>0</sub>) is small: 1.048e-7 (0.00001%). The smaller the p-value the more it supports  $H_1$ .

# 3. The statistics

The test statistic T equals 8.2554, which is not in the 95% region of acceptance: [-2.093 : 2.0931.

x=1.43, is not in the 95% region of acceptance: [-0.3626 : 0.3626].

The standard deviation of the difference, S' equals 0.173, is used to calculate the statistic.

# 4. Effect size

The observed effect size d is large, 1.85. This indicates that the magnitude of the difference between the average and µ0 is large.

Figure 6. The results of Paired T-Test (source: [https://www.statskingdom.com/160MeanT2pair.html\)](https://www.statskingdom.com/160MeanT2pair.html))

The example above shows that the data analysis process using the "Statistics Kingdom" website is very easy for health students to do and they don't need to install statistical software first. Thus, "Statistics Kingdom" is a very practical tool in order to assist health students in completing their research. Apart from providing tools, this website also accepts questions, comments and suggestions via e-mail, namely [statskingdom@gmail.com.](mailto:statskingdom@gmail.com.) Of course, this is an additional service that is very useful for students, if they encounter difficulties or wish to discuss further with consultant.

Considering the many types of statistical analysis, lecturers who teach research methodology and statistics should introduce their students early on how to perform data analysis using web-based statistical analysis tools. In this way, it is hoped that students will find it easier to analyze data, so that they will become more interested in statistics and research.

#### **CONCLUSION**

"Statistics Kingdom" is a comprehensive web-based statistical analysis tool supported with additional services to further communicate with consultant, making it a great choice for health students.

#### **REFERENCES**

- 1. IBM. IBM SPSS Statistics 26 Documentation [Internet]. IBM Support. 2021 [cited 2021 Dec 4]. Available from: <https://www.ibm.com/support/pages/ibm-spss-statistics-26-documentation>
- 2. Free Software Foundation, Inc. PSPP Users' Guide [Internet]. 2019 [cited 2021 Dec 4]. Available from: <https://www.gnu.org/software/pspp/manual/pspp.pdf>
- 3. Statistics Kingdom. Statististics Kingdom Homepage [Internet]. 2017 [cited 2021 Dec 4]. Available from: <http://www.statskingdom.com>
- 4. Statistics Kingdom. Paired T-Test Calculator [Internet]. 2017 [cited 2021 Dec 4]. Available from: <https://www.statskingdom.com/160MeanT2pair.html>